## ALIGNER LES TEXTES DANS LES CELLULES

Sélectionner les cellules

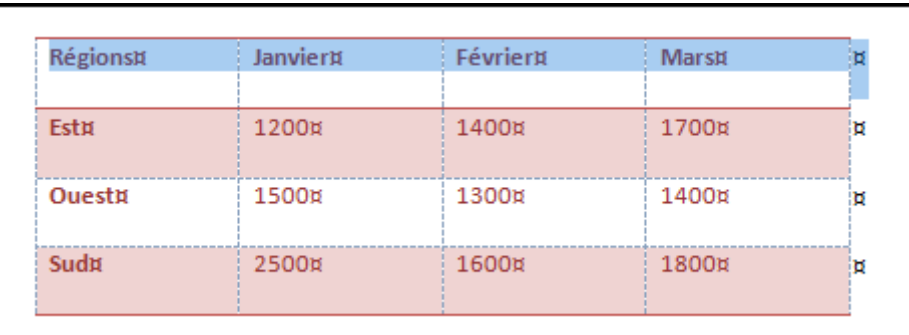

- Cliquer sur l'onglet **Outils de tableau**, **Disposition** puis dans le groupe **Alignement**
- Sélectionner l'alignement voulu

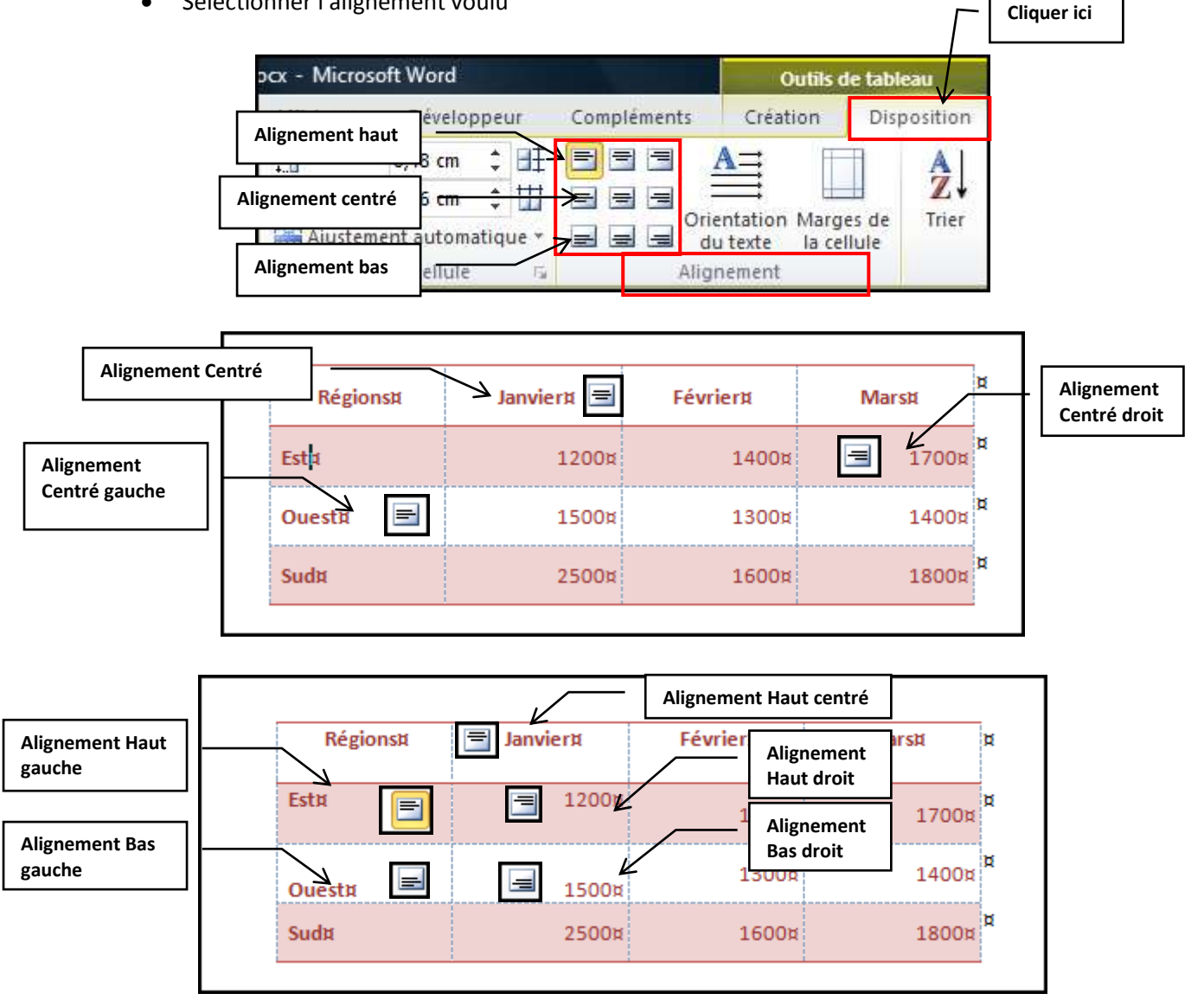